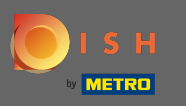

## Prvi korak je otvoriti mobilnu aplikaciju DISH i kliknuti na ikonu izbornika.  $\boldsymbol{\theta}$

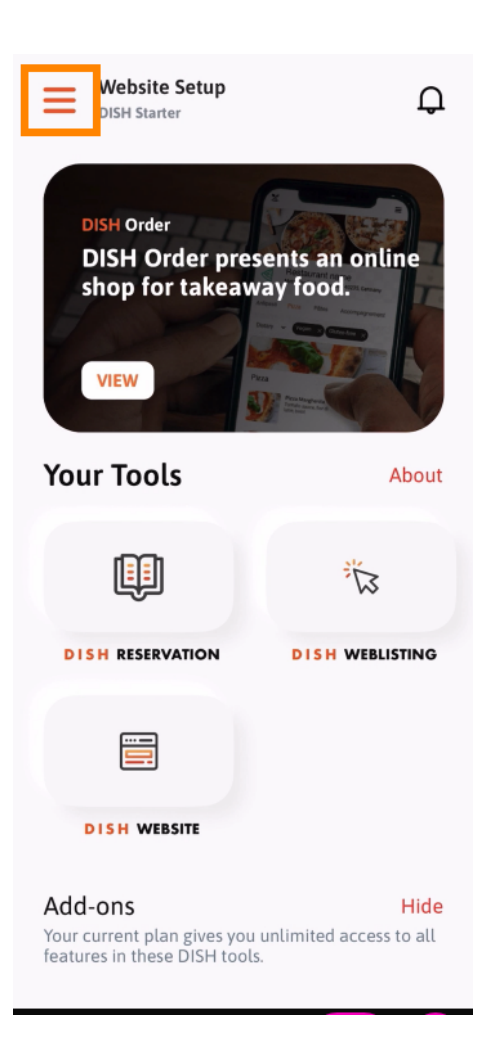

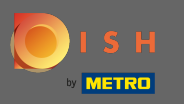

Odaberite moj račun da otvorite svoje podatke.  $\boldsymbol{\theta}$ 

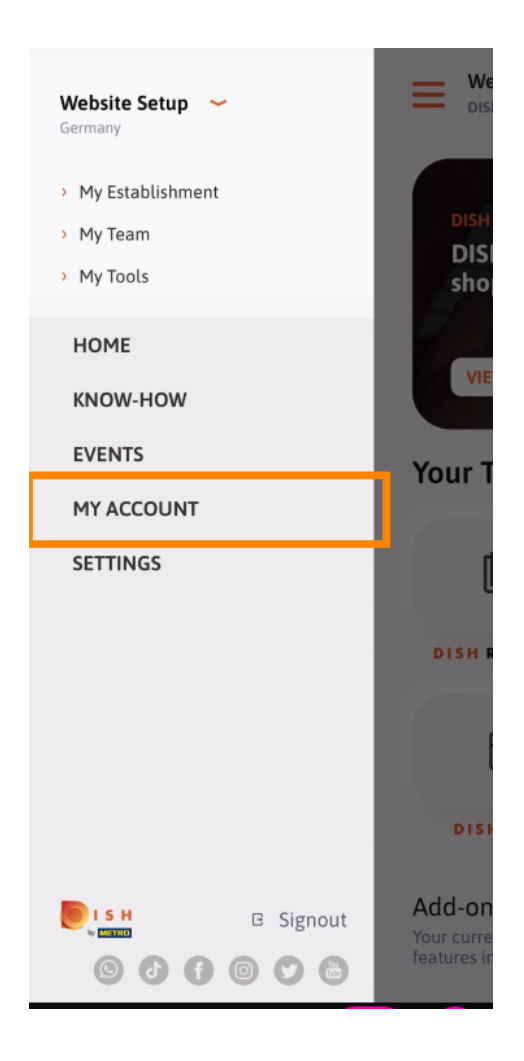

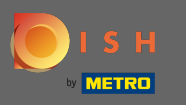

Sada možete uređivati pojedinosti o svom računu. Napomena: Kliknite na informacije koje želite  $\boldsymbol{0}$ urediti.

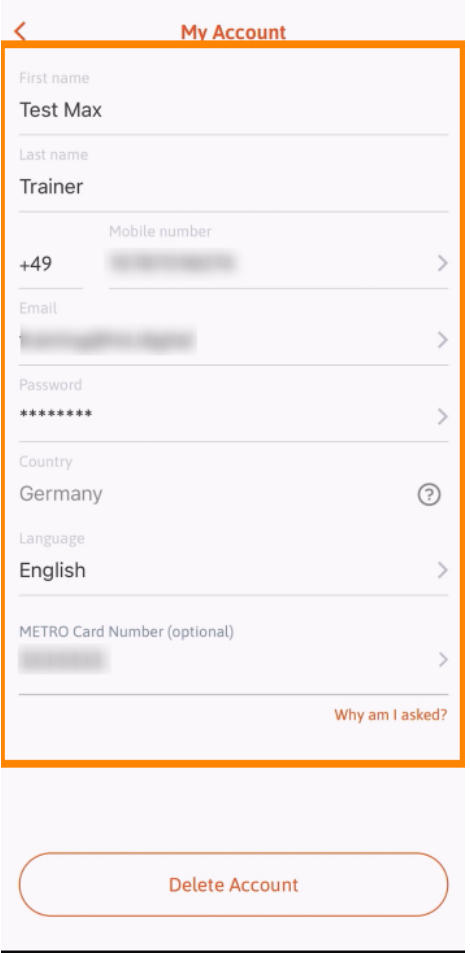